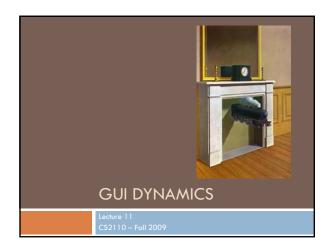

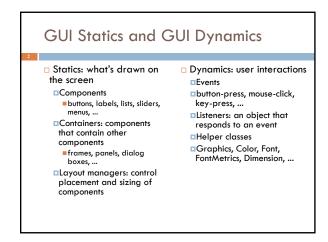

```
Dynamics Overview

Dynamics = causing and responding to actions

What actions?

Called events: mouse clicks, mouse motion, dragging, keystrokes

We would like to write code (a handler) that is invoked when an event occurs so that the program can respond appropriately

In Java, you can intercept events by providing an object that "hears" the event – a listener

What objects do we need to know about?

Events

Event listeners
```

```
Brief Example Revisited

import javax.swing.*;
import javax.swing.*;
import java.savt.*;

public class Intro extends JFrame {

    private juxton myButton = new JButton(*Push Me!*);
    private JButton myButton = new JButton(*Push Me!*);
    private JButton myButton = new JButton(*Push Me!*);

    public Intro() {
        setLayout(new FlowLayout(FlowLayout.EBT)); //set layout manager setLayout(new FlowLayout(FlowLayout.EBT)); //set layout manager setLayout(new FlowLayout(FlowLayout.EBT)); //set layout manager setLayout(new FlowLayout(FlowLayout.EBT)); //set layout manager setLayout(new FlowLayout.EBT)); //set layout manager setLayout(new FlowLayout.EBT)); //set layout manager setLayout(new FlowLayout.EBT)); //set layout manager setLayout(new FlowLayout.EBT)); //set layout manager setLayout(new FlowLayout.EBT)); //set layout manager setLayout(new FlowLayout.EBT)); //set layout manager setLayout(new FlowLayout.EBT)); //set layout manager setLayout(new FlowLayout.EBT)); //set layout manager setLayout(new FlowLayout.EBT)); //set layout manager setLayout(new FlowLayout.EBT)); //set layout manager setLayout(setJowLayout.EBT)); //set layout manager setLayout(setJowLayout.EBT)); //setLayout(setJowLayout.EBT)); //setLayout(setJowLayout.EBT)); //setLayout(setJowLayout.EBT)); //setLayout(setJowLayout.EBT)); //setLayout(setJowLayout.EBT)); //setLayout(setJowLayout.EBT));
```

```
Brief Example Revisited

import javax.swing.*;
import javax.swing.*;
import javax.swi.*;
import java.swi.*;
import java.swi.*;
import java.swi.*;
import java.swi.*;
import java.swi.*;
import java.swi.*;
import java.swi.*;
import java.swi.*;
import java.swi.*;
import java.swi.*;
import java.swi.*;
import java.swi.*;
import java.swi.*;
import java.swi.*;
import java.swi.*;
import java.swi.*;
import java.swi.*;
import java.swi.*;
import java.swi.*;
import java.swi.*;
import java.swi.*;
import java.swi.*;
import java.swi.*;
import java.swi.*;
import java.swi.*;
import java.swi.*;
import java.swi.*;
import java.swi.*;
import java.swi.*;
import java.swi.*;
import java.swi.*;
import java.swi.*;
import java.swi.*;
import java.swi.*;
import java.swi.*;
import java.swi.*;
import java.swi.*;
import java.swi.*;
import java.swi.*;
import java.swi.*;
import java.swi.*;
import java.swi.*;
import java.swi.*;
import java.swi.*;
import java.swi.*;
import java.swi.*;
import java.swi.*;
import java.swi.*;
import java.swi.*;
import java.swi.*;
import java.swi.*;
import java.swi.*;
import java.swi.*;
import java.swi.*;
import java.swi.*;
import java.swi.*;
import java.swi.*;
import java.swi.*;
import java.swi.*;
import java.swi.*;
import java.swi.*;
import java.swi.*;
import java.swi.*;
import java.swi.*;
import java.swi.*;
import java.swi.*;
import java.swi.*;
import java.swi.*;
import java.swi.*;
import java.swi.*;
import java.swi.*;
import java.swi.*;
import java.swi.*;
import java.swi.*;
import java.swi.*;
import java.swi.*;
import java.swi.*;
import java.swi.*;
import java.swi.*;
import java.swi.*;
import java.swi.*;
import java.swi.*;
import java.swi.*;
import java.swi.*;
import java.swi.*;
import java.swi.*;
import java.swi.*;
import java.swi.*;
import java.swi.*;
import java.swi.*;
import java.swi.*;
import java.swi.*;
import java.swi.*;
import java.swi.*;
import java.swi.*;
import java.swi.*;
import java.swi.*;
import java.swi.*;
import java.swi.*;
import java.swi.*;
import java.swi.*;
import java.swi.*;
import java.swi.*;
```

### Events: How your application learns when something interesting happens ActionEvent □ Basic idea: You register a AdjustmentEvent listener and Java calls it ComponentEvent ContainerEvent □ The graument is an "event": a FocusEvent normal Java object HierarchyEvent Events are normally created by the InputEvent Java runtime system InputMethodEvent InvocationEvent □ You can create your own, but this is ItemEvent Normally events are associated MouseEvent MouseWheelEvent Most events are in java.awt.event PaintEvent and javax.swing.event TextEvent All events are subclasses of WindowEvent AWTEvent

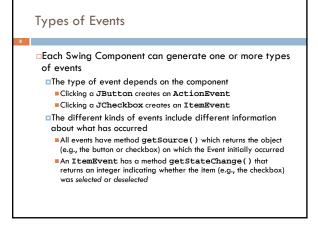

# Event Listeners ActionListener, MouseListener, WindowListener, ... Listeners are Java interfaces Any class that implements that interface can be used as a listener To be a listener, a class must implement the interface Example: an ActionListener must contain a method public void actionPerformed(ActionEvent e)

# Implementing Listeners Which class should be a listener? Java has no restrictions on this, so any class that implements the listener will work Typical choices Top-level container that contains whole GUI public class GUI implements ActionListener Inner classes to create specific listeners for reuse private class LabelMaker implements ActionListener Anonymous classes created on the spot b.addActionListener(new ActionListener() {...});

```
Uhen you implement an interface, you must implement all the interface's methods
Interface ActionListener has one method:
Void actionPerformed(ActionEvent e)
Interface MouseListener has five methods:
Void mouseClicked(MouseEvent e)
Void mouseEntered(MouseEvent e)
Void mouseExited(MouseEvent e)
Void mouseExited(MouseEvent e)
Void mousePressed(MouseEvent e)
Void mouseReleased(MouseEvent e)
Void mouseExited(MouseEvent e)
Void mouseDragged(MouseEvent e)
Void mouseDragged(MouseEvent e)
Void mouseDragged(MouseEvent e)
Void mouseMoved(MouseEvent e)
```

```
Property of the state of the state of the st
```

# import javax.swing.\*; import java.awt.\*; import java.awt.event.\*; public class ListenerExamplel extends JFrame implements ActionListener { private int count; private JRutton b = new JButton("Fush Me!"); private JRabel label = new JRutton("Count: " + count); public static void main(String[] args) { JFrame f = new ListenerExamplel(); f.setbefaultcloseOperation(JFrame.EXIT\_ON\_CLOSE); f.setSise(200,100); f.setVisible(true); } public ListenerExamplel() { setLayout(new FlowLayout(FlowLayout.LEFT)); add(b); add(label); b.addActionListener(this); } public void actionPerformed(ActionEvent e) { count++; label.setText("Count: " + count); } }

# import javax.swing.\*; import java.awt.\*; import java.awt.event.\*; public class ListenerExample2 extends JFrame { private int count; private JRutton b = new JButton("Push Me!"); private JLabel label = new JLabel("Count: " + count); class Helper implements ActionListener { public void actionPerformed(ActionEvent e) { count++; label.setText("Count: " + count); } } public static void main(String[] args) { JFrame f = new ListenerExample2(); f.setDefaultcloseOperation(JFrame.EXIT\_CN\_CLOSE); f.setSize(200,100); f.setVisible(true); } public ListenerExample2() { setLayout(new FlowLayout(FlowLayout.LEFT)); add(b); add(label); b.addActionListener(new Helper()); } }

# Example 3: The Listener is an Anonymous Class import javax.swing.\*; import java.awt.\*; import java.awt.event.\*; public class ListenerExample3 extends JFrame { private int count; private JRubton b = new JButton("Push Me!"); private JLabel label = new JLabel("Count: " + count); public static void main (String[ args ) { JFrame f = new ListenerExample3(); f.setbfaultCloseOperation(JFrame.EXIT\_ON\_CLOSE); f.setSime(200,100); f.setVisible(true); } public ListenerExample3() { setLayout(new FlowLayout(FlowLayout.LEFT)); add(b); add(label); b.addActionListener(new ActionListener() { count+; label.setText("Count: " + count); } } } }

## Some listeners (e.g., MouseListener) have lots of methods; you don't always need all of them For instance, you may be interested only in mouse clicks For this situation, Java provides adapters An adapter is a predefined class that implements all the methods of the corresponding Listener Example: MouseAdapter is a class that implements all the methods of interfaces MouseListener and MouseMotionListener The adapter methods do nothing To easily create your own listener, you extend the adapter class, overriding just the methods that you actually need

### 

## Notes on Events and Listeners A single component can have many listeners Multiple components can share the same listener Can use event.getSource() to identify the component that generated the event For more information on designing listeners, see http://java.sun.com/docs/books/tutorial/uiswing/events/ For more information on designing GUIs, see http://java.sun.com/docs/books/tutorial/uiswing/

### Aside: On Anonymous Classes

- An amazingly powerful idea
  - In effect, you can create an object, or a static class in one "context" where it can see the variables and methods of its creating class
  - □ Then pass it to some other context entirely and invoke it, perhaps much later. It can still access the variables and methods it was able to see when it was created even if the context that created it is no longer active!
  - Sometimes called a closure in the programming languages community

### Why are anonymous classes valuable?

- Precisely because they "remember" the context in which they were created
  - Value variables are copied
  - □ Reference variables: the reference is retained
- □ Let's see why this benefits us by revisiting an example we used on Tuesday

### FlowLayout Example from Tuesday

```
class SIGUI {
  public class ListenerExample1 extends JFrame {
    private int count;
    private JButton b = new JButton("Push Me!");
    private JLabel label = new JLabel("Count: " + count);

public SIGUI() {
    JFrame f = new ListenerExample1();
    f.setDefaultCloseOperation(JFrame.EXIT_ON_CLOSE);
    f.setSize(SiO, 200);
    f.setLayout(new FlowLayout(FlowLayout.LEFT));
    for (int b = 1; b < 9; b++)
        f.add(new JButton("Button " + b));
    f.setVisible(true);
}
</pre>
```

### import jawa swing.\*; | Import jawa swing.\*; | public class Station { | public switch value and (String() args) { | public switch value and (String() args) { | public switch value and (String() args) { | public switch value and (String() args) { | public switch value and (String() args) { | public switch value and (String() args) { | public switch value and (String() args) { | public switch value and (String() args) { | public switch value and (String() args) { | public switch value args value () { | public switch value args value () { | public switch value args value () { | public switch value args value () { | public switch value args value () { | public switch value args value () { | public switch value args value () { | public switch value args value args

### Whoa! What was "b" doing?

- □ Inside the inner method, b is acting like a parameter
  - □ In fact Java makes a copy of b, which is why it retains the value it had when the anonymous class was created via new (otherwise everyone would think b = 9!)
  - □ Java also makes copies of pointers to objects referenced in the method such as "this" and "label", which is why it can access "count" (which "means" this.count) and why it can call label.setlabel().
- Once you get the idea it all makes a lot of sense
  - □ And this code is very easy to read, too...

```
import javas.enting *;
import javas.enting *;
import javas.enting *;
import javas.enting *;
public class statical {
    public etail void main(string[) args) {
        rest static void main(string[) args) {
        rest static void main(string[) args) {
        rest static void main(string[) args) {
        rest static void main(string[) args) {
        rest static void main(string[) args) {
        rest static void main(string[) args) {
        rest static void main static void main static voi
```

### **GUI** Drawing and Painting

- □ For a drawing area, extend JPanel and override the method public void paintComponent(Graphics g)
- paintComponent contains the code to completely draw everything in your drawing panel
- Do not call paintComponent directly instead, request that the system redraw the panel at the next convenient opportunity by calling myPanel.repaint()
- □ repaint() requests a call paintComponent() "soon"

### Java Graphics

- □ The **Graphics** class has methods for colors, fonts, and various shapes and lines
  - setColor(Color c)
  - □ drawOval(int x, int y, int width, int height)
  - $\mbox{\tt G}$  fillOval(int x, int y, int width, int height)
  - □ drawLine(int x1, int y1, int x2, int y2)  $\square$  drawString(String str, int x, int y)
- □ Take a look at
  - java.awt.Graphics (for basic graphics)
  - □ java.awt.Graphics2D (for more sophisticated control)
  - □ The 2D Graphics Trail: